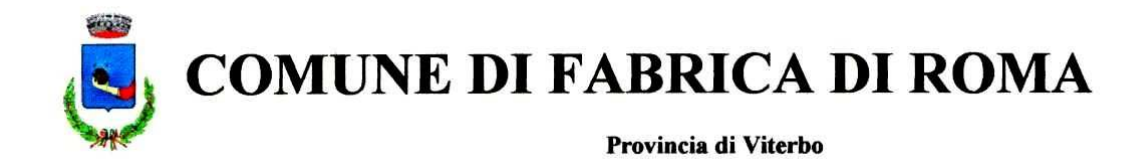

## **OGGETTO: Accesso al calclo IMU on-line del portale web del Comune di Fabrica di Roma**

L'accesso al "Calcolo IMU on-line" del Comune di Fabrica di Roma permette di calcolare l'imposta dovuta per i propri immobili e di stampare il modello F24 con i dati inseriti.

**ATTENZIONE:** In caso non si riuscisse ad effettuare il login, (la schermata ritorna alla pagina di accesso) potrebbe essere un problema legato ad inibizioni di Internet Explorer. Per risolvere il problema, seguire la procedura descritta di seguito:

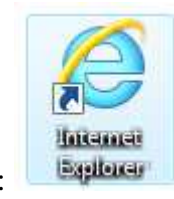

Aprire il browser web Internet Explorer:

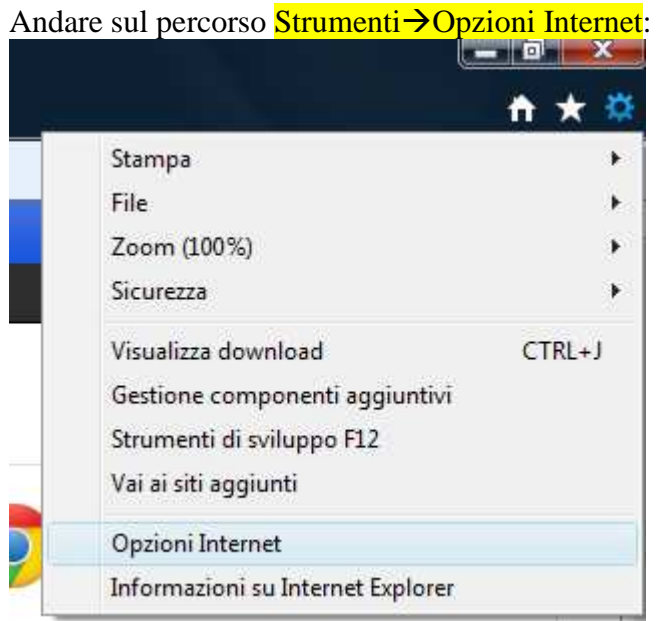

Nella nuova finestra, andare nella scheda Sicurezza e cliccare l'icona dei "Siti attendibili":

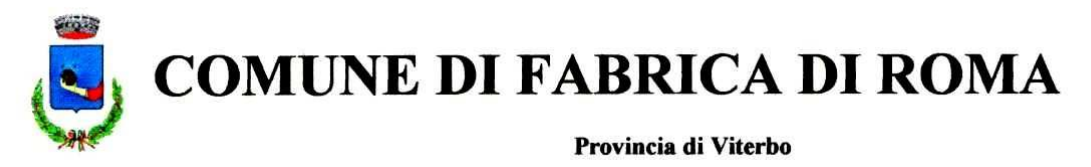

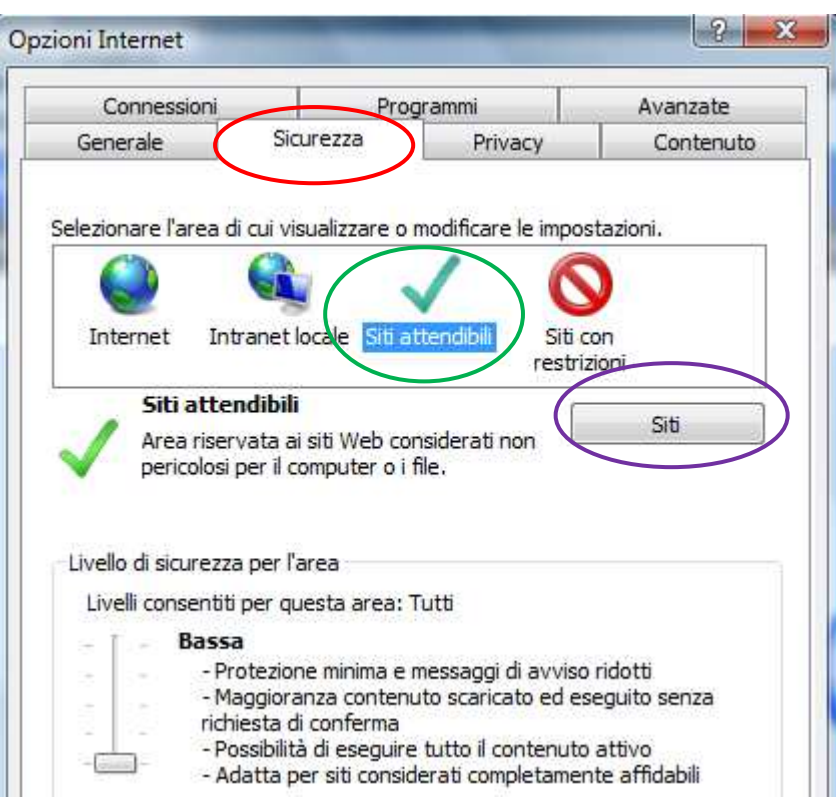

Cliccare sul tasto Siti e aggiungere l'indirizzo www.studiok.it :

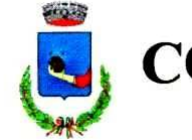

## **COMUNE DI FABRICA DI ROMA**

Provincia di Viterbo

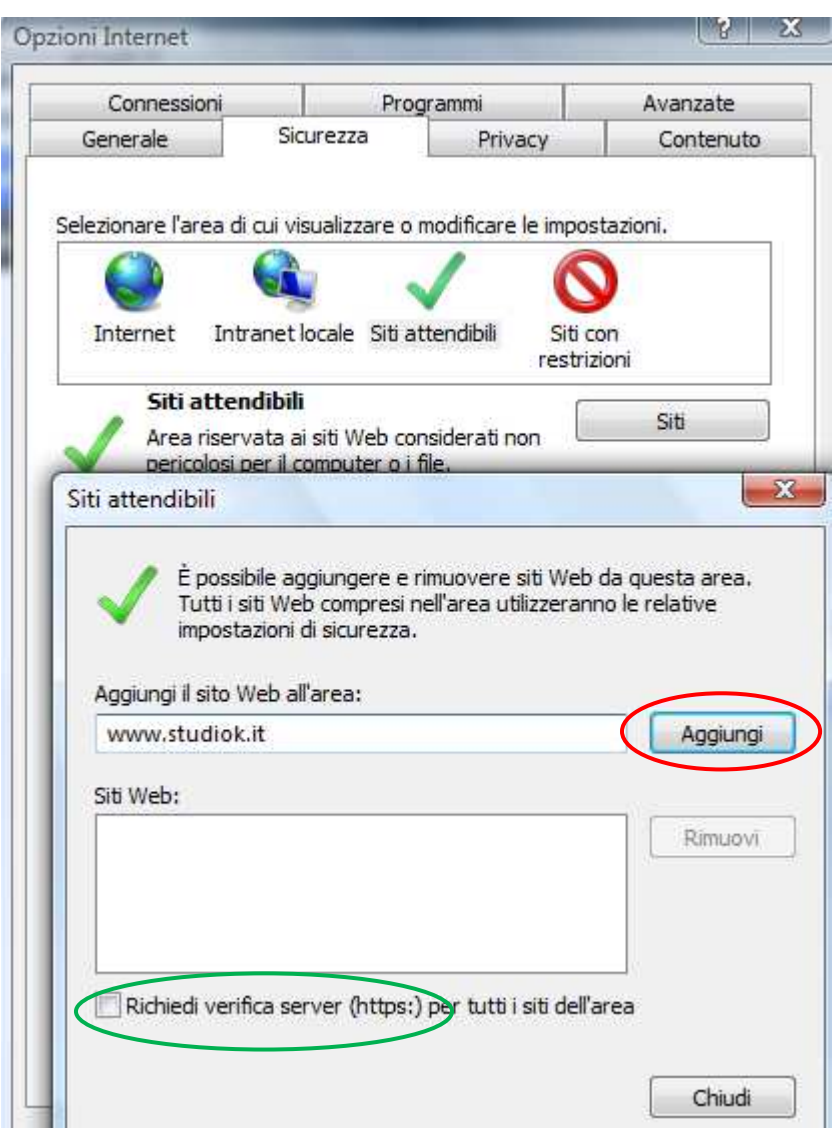

Cliccare sul tasto Aggiungi (verificare che sia svuotata la casella "Richiedi verifica server (https)".

Cliccare su Chiudi e su OK.

La procedura è conclusa e non dovrebbero esserci più problemi di accesso legati alle inibizioni del browser IE.

La stessa procedura potrebbe essere usata per eventuali altri browser web, in caso non si riuscisse ad effettuare la login.